How to set up WCF web authentication with DFL model local database

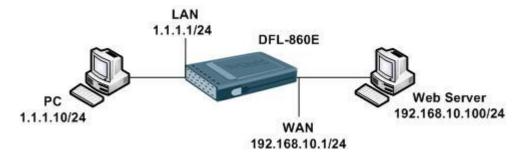

In this case our customer wants to set up public in the LAN net and WAN port set up the intranet.

If you want to use WCF web authentication service that is a same setup in this step flow.

[DFL-860E] Firmware Version: 2.27.03.25

1. Interfaces > Ethernet

Set up WAN/LAN interface IP

WAN

IP address: 192.168.10.1, Network: 192.168.10.0/24, Default Gateway: 0.0.0.0

LAN

IP address: 1.1.1.1, Network: 1.1.1.0/24,

2. User Authentication > User Authentication Rules

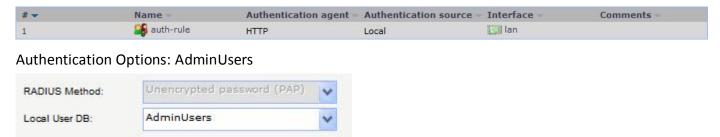

 User Authentication > Local User Databases > AdminUsers Users index add a new user.

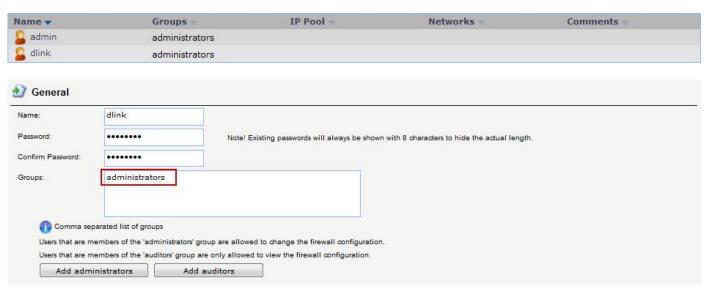

Objects > ALG with AV/WCF Add a HTTP ALG.

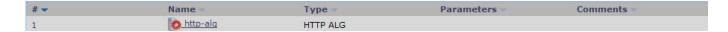

5. Objects > Services

Set up service object "http-all" and select our HTTP ALG.

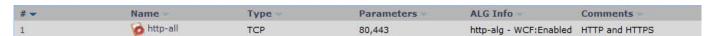

6. Objects > Address Book

Create a new object for authentication LAN net.

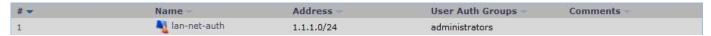

7. Rules > IP Rules

Create a special rule for WEB authentication

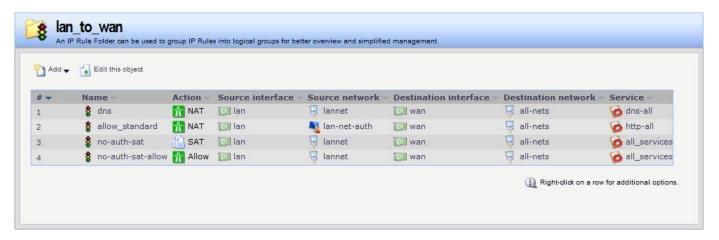

Index 1 & 3 is a necessary rule for WEB authentication and index 2 rule priorities must high than SAT rule.

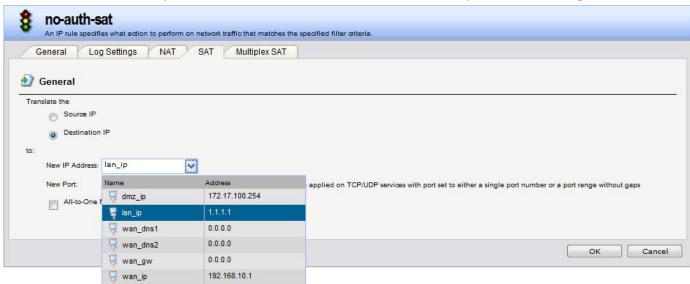

## [Test]

When PC try to access Web Server it will see the authentication page.

Then type in any account in administrator group you can success see the web page.

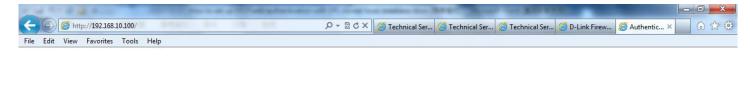

## Authentication required Please enter your authentication credentials Username: Password: Login

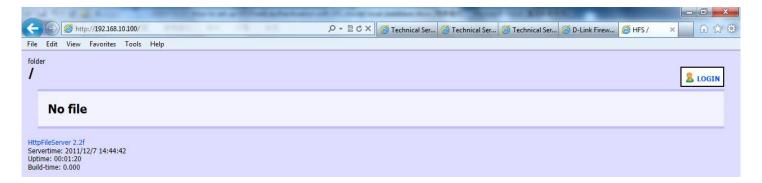